# Protégé-TS: An OWL Ontology Term Selection Tool

Ian Hyland and Renate A. Schmidt

The University of Manchester, UK

Abstract. This paper introduces Protégé-Term Selection (Protégé-TS), a software tool developed to support and partially automate the process of constructing OWL ontology signatures. Protégé-TS works from an OWL 2 based source ontology to assist the user in creating a signature which is composed of a list of concepts and roles. Such signature lists are often needed when working with ontologies. For example, the signature can be fed to a forgetting or modularisation tool in order to compute an output ontology which retains all the relevant logical entailments of the source ontology. The Protégé-TS tool implements a range of operations which allow the user to create and edit signatures of concept and role names in ontologies. This paper describes the functionality and architecture of the tool which has been implemented as a Java plugin to Protégé, and an evaluation of the tool when applied to several large scale ontologies, with an example focus on the medical ontology SNOMED-CT.

Keywords: OWL Ontology · Term Selection Approaches · Term Selection Tool · Protégé Plugin

### 1 Introduction

As a formal mechanism for knowledge representation, a wide range of ontologies have been constructed covering several application domains. Many of these ontologies have grown to such a size and complexity that their utility is undermined from the human perspective, for example, in understanding, performing maintenance and knowledge sharing, and for the ability of software to compute formal reasoning tasks.

An area of much recent research is in what is termed forgetting whereby a large ontology is reduced in size, and the retained portion of the ontology is focused on support of a given application domain use case. Several forgetting algorithms and software tools (e.g., FAME [36] and LETHE [22]) have already been developed, and can process a source ontology to generate a smaller output ontology which still retains all the relevant logical entailments of the source. These tools are fed with a signature of terms, i.e., concepts (OWL classes) and

Copyright © 2020 for this paper by its authors. Use permitted under Creative Commons License Attribution 4.0 International (CC BY 4.0).

#### 2 Ian Hyland and Renate A. Schmidt

roles (OWL object properties), which specify the parts of the source ontology that are to be forgotten or kept.

The essence of this paper is the development of operations and strategies for creating term lists that constitute the signature, and the implementation of a software tool to support and partially automate generation of the signature for input into a forgetting tool or other purposes. Building upon the industry standard Protégé OWL ontology editor [30] with reasoning tool support, the term selection tool is implemented as a Protégé Java plug-in. The usability, performance, scalability and functionality of the tool is demonstrated to provide valuable support for execution, storing and replaying of term selection operations, and specifically is tested and evaluated against several large-scale ontologies, with a focus on SNOMED-CT [19].

# 2 Term Selection

Many different approaches to term selection are mooted in the literature.

**Modularisation** [5, 8, 9] requires that the user specifies a seed signature as input entry to compute a module of an ontology. All entities related in some respect to the chosen entity will be included in the module. With information removal, parts of the ontology are selected for removal, resulting in a module without all the detail of the original ontology. **Abstraction by breadth** is hiding unnecessary knowledge, it occurs when some relational properties of entities are removed to provide a simpler view, hence the breadth of the ontology is reduced. Abstraction by depth is also hiding unnecessary knowledge and occurs when high-level concepts from the source ontology are kept, and lower-level concepts are removed; hence the depth of the ontology is reduced.

FASTR [20] describes a unification-based system that efficiently identifies technical terms and demonstrates the complexity of the data that motivated the fundamental design decisions. [26] presents statistical term extraction, a statistical approach to terminology extraction which is general to all languages, although including some language-specific parameters. The method is used for the automatic identification of terminology and is theoretically and computationally simple and disregards resources such as linguistic or ontological knowledge. [23] describes compound terms, an evaluation of compound terms extraction from a corpus of the domain of Paediatrics. Bigrams and trigrams were automatically extracted from a corpus composed of 283 texts using three different extraction methods.

[28] describes a **terminology-driven** framework that integrates several components: automatic term recognition; term variation handling; acronym acquisition; and automatic term discovery of similarities and clusters. [15] presents a natural language processing (NLP) based automatic extraction protocol for specialised corpus analysis using NLP tools to define semantic hierarchies of verbs. In combining semantic and syntactic analysis of results in the verb macro structure it illustrates the evolution of the meaning from more general to more specific verbs.

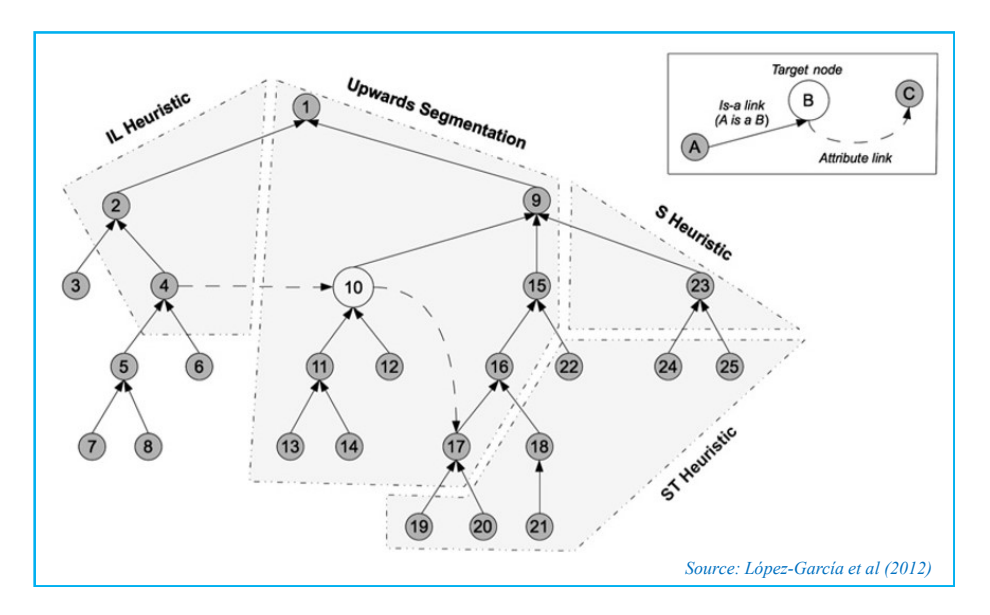

Fig. 1. Nodes identified by graph traversal heuristics.

Utilising frequency-based filtering, a study was conducted by [24] based on SNOMED-CT, whereby filtering of terms in MEDLINE [25] was used to reduce SNOMED-CT module sizes without discarding relevant concepts. Signature subsets were first extracted using four graph-traversal heuristics and one logicbased technique. These were subsequently filtered with frequency information from MEDLINE, Fig. 1 illustrates the four heuristics requiring identification of concept UpSets, DownSets and concept-role relationships.

Based on graph-traversal and frequency data, [24] summarises that graph-traversal strategies and frequency data drawn from an authoritative source can prune large ontologies and produce modules that exhibit acceptable coverage. However, it is also noted that evaluating the performance and optimality of modules is extremely difficult, and [5, 7] concludes that "there is no universal way to modularize an ontology".

With **domain relevance concepts**, [34] notes that for effective search and management of large amounts of medical image and patient data, it is relevant to know the kind of information the clinicians and radiologists seek. They describe a statistical, clinical query pattern derivation as an approach to obtaining this information semi-automatically which is based on predicting clinical query patterns given medical ontologies, domain corpora and statistical analysis. Their aim was to discover radiologists' and clinicians' information needs by using semi-automatic text analysis methods that are independent of expert interviews. Additionally, [35] define a multi-perspective approach to term selection, which is based on three core assumptions. The goal is to reduce module size by using a more strictly selected and therefore more domain-specific set of ontology concepts.

The SNOMED-CT Expression Constraint Language (ECL) [18] is a formal syntax that enables the definition of a subset of SNOMED-CT concepts represented as an expression constraint. The expressions are computable rules used to define bounded sets of concepts gathered using constraint operations such as descendantOf, ancestortOf or memberOf and set-operations such as AND, OR and MINUS. The constraints can be used to restrict the selected concepts for a given concept, for example, as a machine-processable query, or a range of an attribute defined in the concept model. Two equivalent syntaxes are defined, a brief version used for machine to machine communication, and a long form which aids human readability. Several ECL browsers are publicly available including [4, 31,32], plus language parser tools such as SNOMED-CT Parser and ECL Parser.

Signature adjustment is used in an iterative combined modularisation and forgetting approach to ontology extraction [3]. This involves extension and if required partitioning of the given signature and evaluation by a domain expert. Based on a **framework for modularization**, [6] suggests an eightstage framework to perform modularization of an ontology. The framework seems equally applicable to forgetting-based ontology processing.

The forgetting tools FAME [36] and LETHE [22] take as their input either a forgetting signature, i.e., a list of terms (concepts and roles) to be forgotten or a keep signature, i.e., a list of terms to be kept. Logically for a given ontology the sum of the forgetting and keep signatures must comprise all concepts and roles in the ontology. Both tools expect the user to provide the list of forget terms or keep terms. In the very basic GUI versions (of FAME and LETHE) the user can compose the relevant signature by selecting individual concepts/roles, or groups of concepts/roles, i.e., by using the shift and control keys in two windows listing all concept and role symbols occurring in the loaded ontology.

This approach is entirely usable for very small ontologies, where a **single** shot selection of the forgetting signature is adequate. Large ontologies like SNOMED-CT contain however hundreds of thousands of terms and scrolling through these to select individual terms is impractical. As an essentially single shot approach there is no support for an interactive and incremental approach to signature construction. The formula of the ontology is displayed, however all visibility of the ontology structure (concept and role hierarchies), axiom definitions associated with a given concept, any role domain and range restrictions, general class axioms, and annotations are not accessible. Each term is either selected, or it is not. No capability is present to more intelligently process terms based on their place in the hierarchy, e.g., UpSet, DownSet and Equivalence and other properties like General Class Axioms (GCAs) and role relationships between concepts. There is no search capability, e.g., to search for a given concept, role or annotation. There is no access to external reasoning capability, using tools like ELK [11] for classification, or the ability to apply queries along the lines of DL Query in Protégé. There is no capability to save and load a forgetting or keep signature, i.e., for archiving, sharing and off-line analysis. There is no help assistance, i.e., display of a help screen or pop-up help text. Clearly, the GUIs only support FAME or LETHE, and not for instance, other ontology extraction tools like the OWL API Module Extractor.

Because there are so many applications of term selection, and Protégé is a widely used ontology editor, we have developed a term selection plugin to give Protégé users the capability to conveniently and flexibly create term lists for use as input to forgetting or other tools, or for other purposes. The functional requirements of our Protégé-TS plugin were driven by the mentioned issues with the above term selection approaches.

#### 3 Term Selection Tool Requirements

At the highest level the Protege-TS tool supports the concurrent, interactive and incremental development of two lists of concepts and roles, termed the keep and forget signatures. High-level user interaction is illustrated in Fig. 2. The tool introduces a new Term Selection tab into the Protégé main menu. Upon clicking on any of the tab submenus a welcome screen is displayed, including pointers to help text and licence conditions. The welcome screen is displayed only once. A Help Screen is included to display more detailed instructions. Hovering the mouse pointer over a tab will show pop-up help text.

Various error messages are defined, for example, covering situations which require an ontology to have already been loaded Error: First Load an Ontology or an operation requiring that one concept or role is first selected Error: Concept or Role Not Selected. The Metrics tab shows basic metrics of the ontology and signatures, e.g., total numbers of concept, roles and axioms, and the concepts and roles that are assigned to the keep/forget signatures. Note that both keep and forget signatures are initially empty. The Display tab shows the current contents of the keep/forget signatures. A message will be displayed if the signature is too large to display on screen. The Results tab enables the displaying of the results of each operation performed to be toggled on/off.

The All–Forget/Keep tab will place all concepts and roles in the ontology into either the forget or the keep signature. When the command completes a summary of the ontology metrics and signatures is displayed. The main action of All is to update the concept and role annotation section. For example, running All–Forget (with reference to Fig. 3) the annotation for concept A1 is updated to include ]-Term-Selection-Concept-Forget and the role r111 has been updated to include ]-Term-Selection-Role-Forget, i.e., this indicates they are both in the forget signature. The All–Clear tab will set to empty all of the keep and forget signatures, i.e., this will delete the ]-Term-Selection-xxx annotations.

The Entity tab adds a single entity (concept or role) to the keep/forget signatures. With this and the following actions, the individual concept/role annotation is updated with the appropriate text, e.g., ]-Term-Selection-Concept-Keep. The Equivalent tab adds all equivalent concepts or roles to the keep/forget signatures. The **DownSet** tab adds the down set (i.e., all subconcepts or subroles) to the keep/forget signatures, and the UpSet tab adds the upset (i.e.,

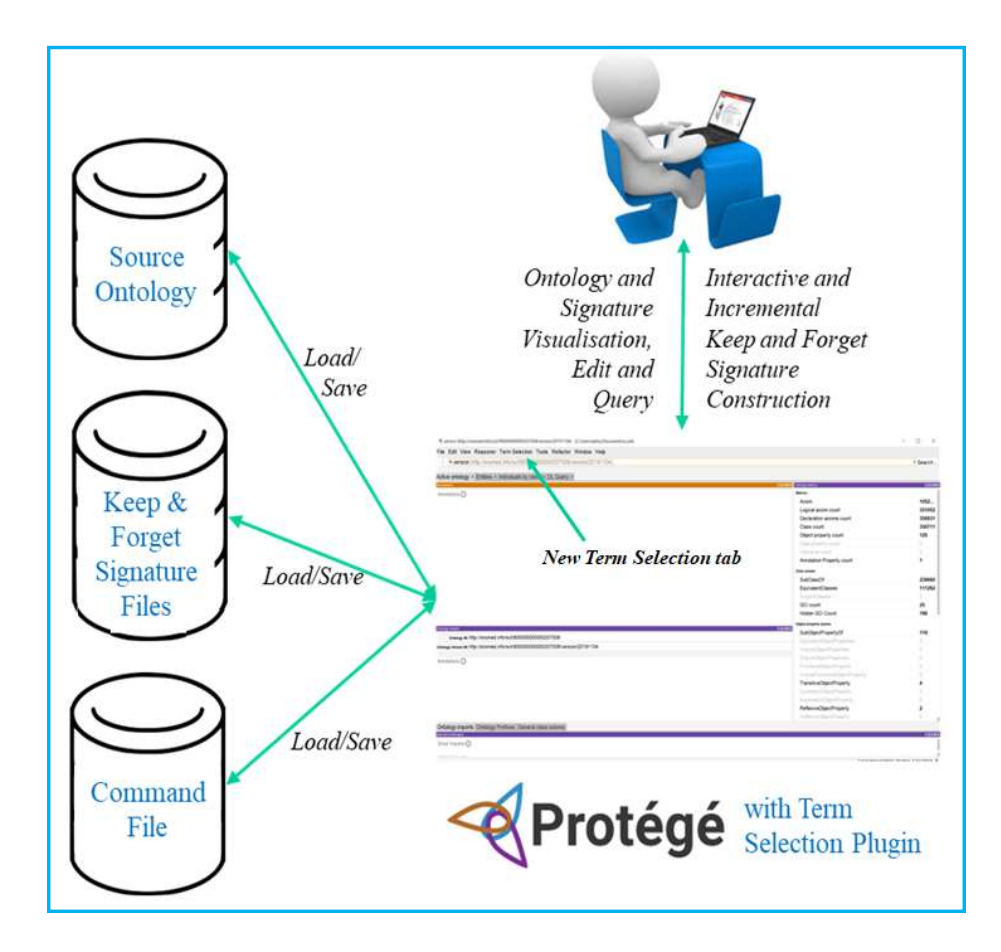

Fig. 2. Protégé Term Selection High-level User Interaction

all super concepts or super roles) to the keep/forget signatures. The General Class Axioms (GCA) tab adds to the forget/keep signatures all concepts and roles appearing in the GCA axiom definition. Note, the processing of these four operations utilises the reasoning capabilities as detailed below.

The Roles tab is applied to process Concept-Role Chains. Consider the example test ontology expressed in Manchester OWL Syntax (MOS)

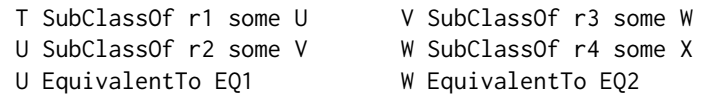

which is shown diagrammatically in Fig. 4 (concepts in circles, roles as arrows). The user is prompted to enter the number of hops which is an integer in the range 1 to 8. The hop number controls how many of the concepts/roles are included in the processing to update the keep/forget signatures. For example,

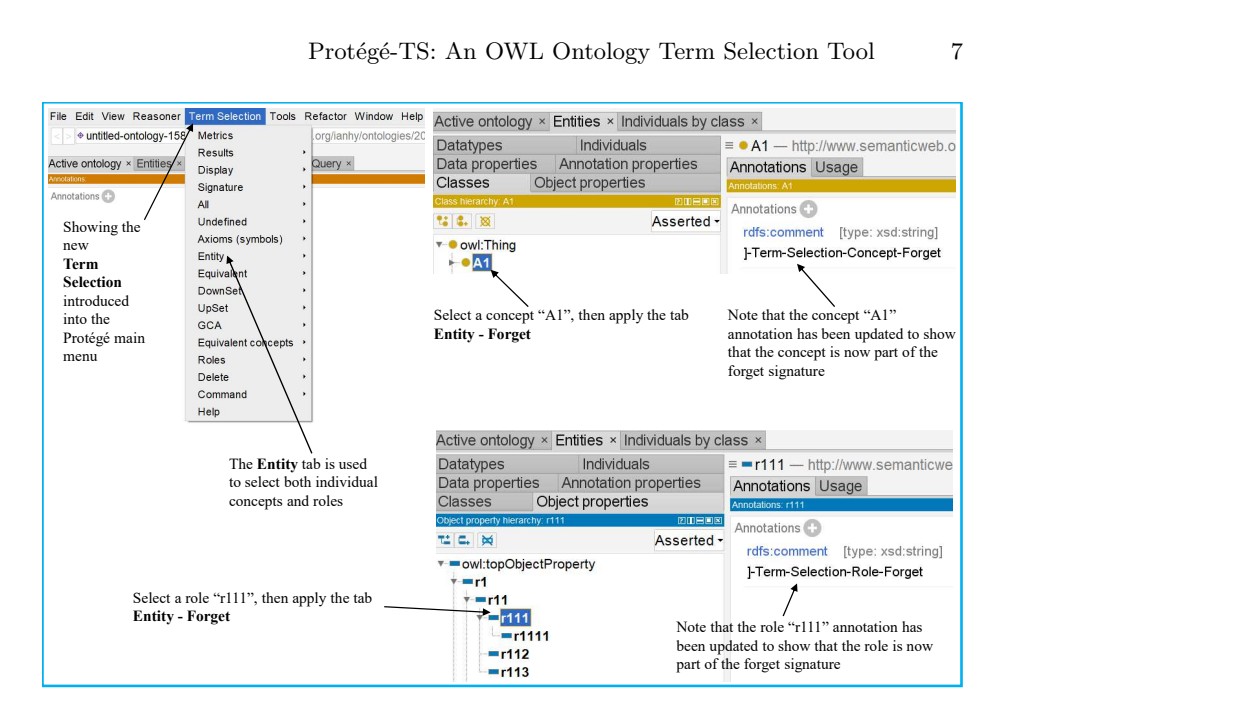

Fig. 3. Protégé Term Selection Tab and Concept/Role Annotations

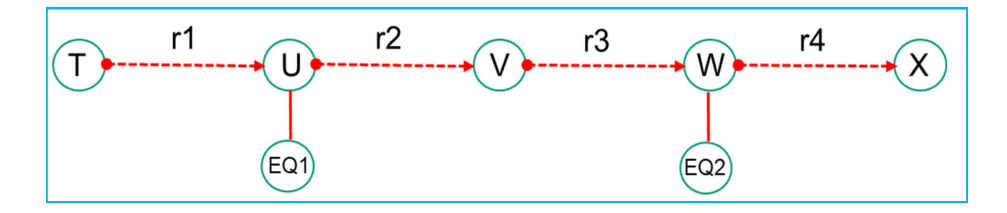

Fig. 4. Concept-Role Chains

selecting concept  $\mathsf T$  and performing operation **Roles–1** includes concepts  $\mathsf T$ ,  $\mathsf U$ , and role r1 in the signature. Whereas performing Roles–4 includes the concepts T, U, V, W, X, equivalent concepts EQ1, EQ2 and roles r1, r2, r3, r4. Thus, concepts and roles encountered horizontally in four hops are included in the list.

Any given concept can be either fully defined or primitive. A fully defined concept is complete, i.e., it contains relationships that represent the full set of necessary and sufficient conditions [1]. In contrast, a primitive concept is incomplete, i.e., the set of conditions is insufficient to fully define the concept and therefore do not have any specified equivalent classes. By default, when processing the Roles function, both defined and primitive concepts are included in the signature. The Equivalent concepts–Primitive only tab turns-off inclusion of defined concepts, i.e., will exclude defined equivalent concepts and include only primitive concepts. Executing the Roles–4 operation now excludes the equivalent classes EQ1, EQ2 from the signatures.

#### 8 Ian Hyland and Renate A. Schmidt

When processing a concept, by default Protege-TS will include all of the axiom definitions associated with the concept. For example, if a concept definition contains the axiom r1 some Z then both the Z concept and r1 role are added to the signature. Protégé-TS includes the capability to toggle on/off the inclusion of axiom processing.

Any new concept or role added to an ontology will not automatically be part of the keep/forget signatures. The Undefined tab is used to set these undefined concepts and roles into either the keep or the forget signature. The Delete tab will delete from the ontology all concepts, roles and axioms definitions associated with the given concept that have been assigned to one of the keep or forget signatures. The delete capability was intended to be utilised in experiments with the OWL API Modularisation tool.

The Signature Save/Load tabs allow the keep and forget signatures to be saved to disk files or loaded from disk files. Note: only the filename needs to be entered, the .txt extension is added automatically, and error messages are displayed as appropriate. Protégé-TS will automatically keep an internal list of the commands as they are executed, with the ability to save (Command–Save) and replay the log as commands (Command–Load). Operations that are applicable to the commands feature are All, Delete, Undefined, Entity, DownSet, Upset, Equivalent, GCA, Roles, Results, Axioms and Equivalent Concepts. The command log can also be cleared, using Command–Clear.

Considering user deployment constraints, Protégé-TS is intended to be utilised by research users without recourse to specialist hardware. The supported user run-time environment for Protégé-TS was therefore targeted to be a midrange Microsoft Windows (version 10) laptop, or better. In performance and capacity terms, mid-range being defined as at least an Intel i5 CPU 4 cores, 8 GB memory and 132 GB disk.

From the perspective of **performance and scalability** the requirements were intended to support incremental and interactive development of the forget and keep signatures. To maintain a sleek user interface most of the functions detailed above should execute typically in a few seconds. The most "heavyweight" functions such as deleting large parts of the ontology, i.e., deleting concepts, roles and axioms identified by the keep or forget signature, were allowed to execute in less than a minute. Protégé-TS should support the larger available ontologies such as SNOMED-CT that can contain hundreds of thousands of concepts and axioms. Ontology expressivity should include support for all of OWL DL.

Concerning licencing requirements, Protégé-TS is available under the GNU General Public Licence version 3 or any later version. The welcome screen contains the standard text recommended in GNU [13]. Copies of the relevant Protégé-TS source files, e.g., Java code, build and configuration files, Test Cases, User Guide etc are publicly available on GitHub [16].

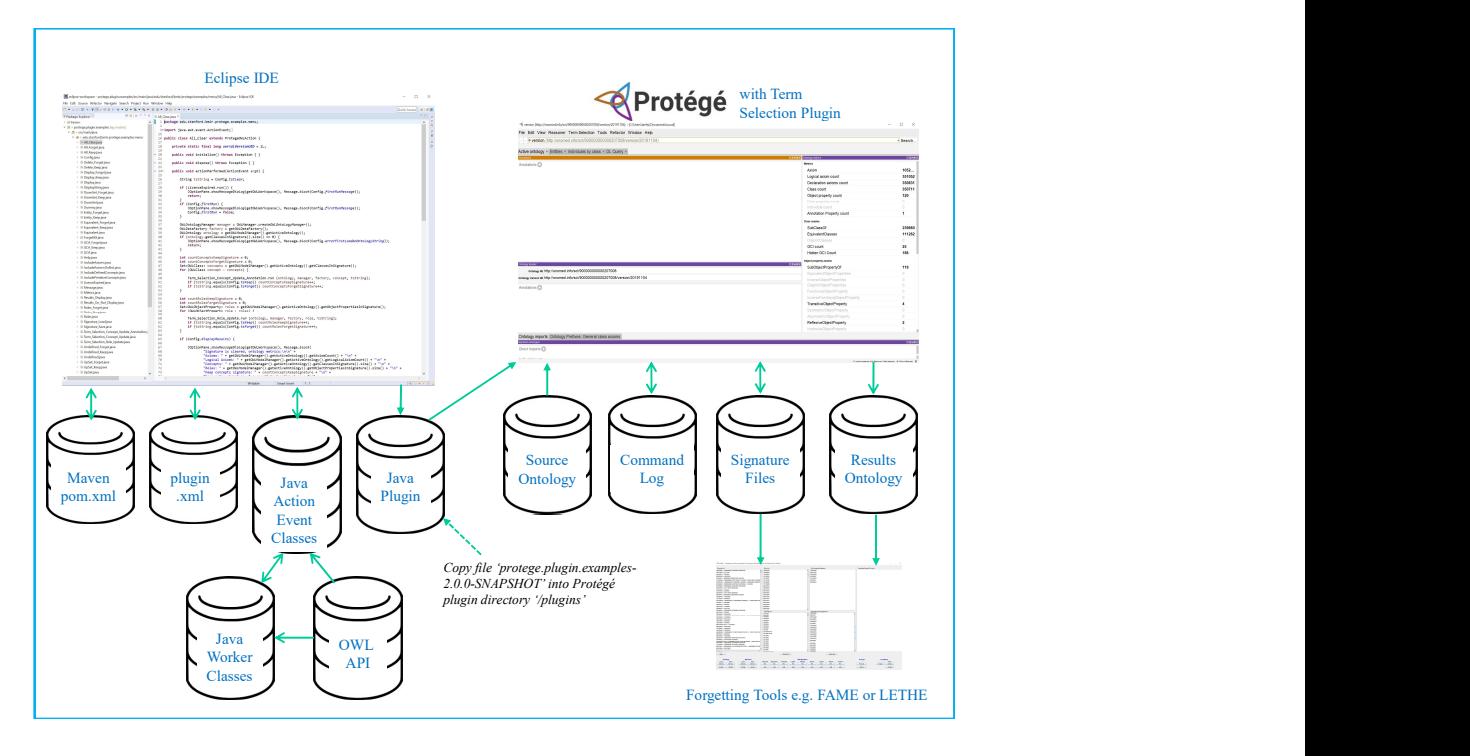

Fig. 5. Protégé-TS Software Architecture

### 4 Term Selection Tool Software Architecture

The software architecture of Protégé-TS is illustrated in Fig. 5 and has the following major components.

The Eclipse Integrated Development Environment [10] is used for editing of the Java [21] source and .xml files. The Maven build system specifies the build dependencies as detailed in the pom.xml file. The file specifies dependencies, i.e., groupId, artifactId and version number, to the Protégé editor and utilises Version 5.1.11 of the OWL API [29]. Additionally, it includes build instructions relating to the maven-compiler-plugin and maven-eclipse-plugin. A successful build generates the Protégé Java .jar plugin file. **Plugin.xml** is a file that specifies the layout of the new Protege-TS tab, and the one-to-one association between each individual tab and a single Java Action Event Class.

The Java Action Event Classes are the code that is invoked when the mouse clicks on a given tab, these classes control all GUI actions. Each class has a one-to-one relationship with the entries in the plugin.xml file. The Java Action Event Classes utilise the Java Swing library to manage GUI actions, for example, displaying messages, number input and load/save filename. There are 34 of these classes in Protégé-TS. The Java Worker Classes provide support functions to the Java Action Event Classes, for example, updating concept and

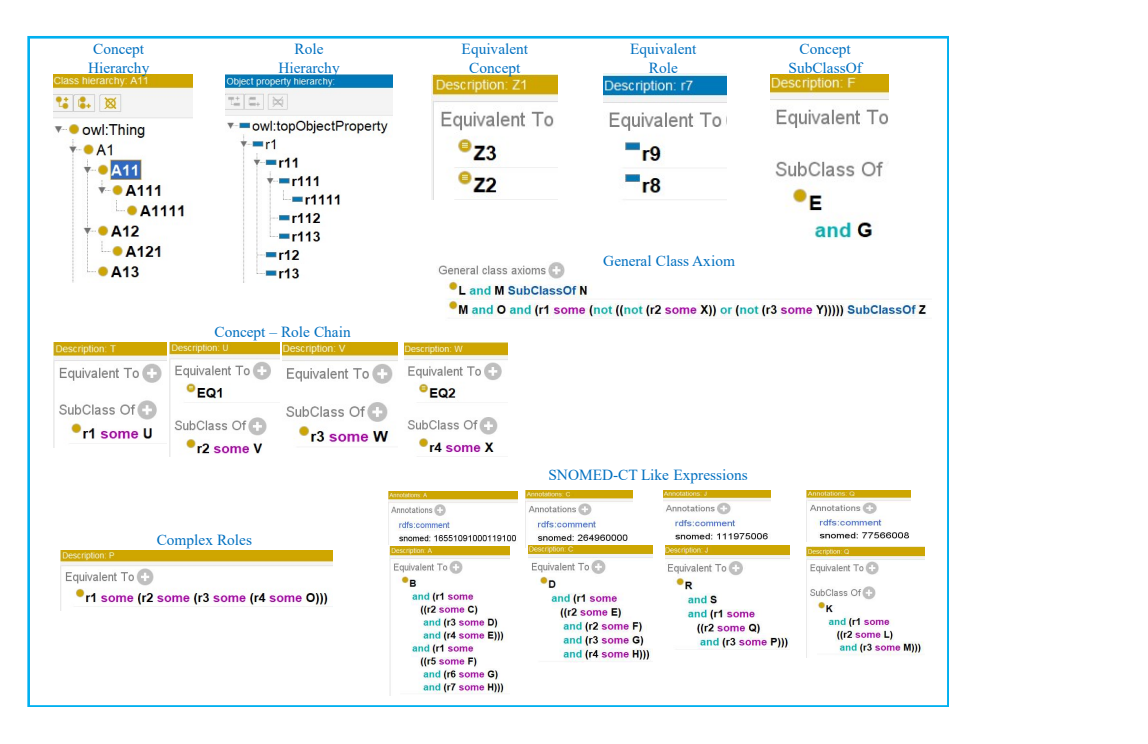

Fig. 6. Test Ontology OWL Expression Types.

role annotations, traversing the ontology to process DownSet, UpSet, Equivalent concepts and GCA, construction of message content for display, save/load of signatures files and calculating ontology metrics. There are 22 of these classes in Protégé-TS.

The capabilities of the OWL API are used extensively by both the Java Action Event Classes and the Java Worker Classes. This includes both the inbuilt structural reasoner, supplemented by the ELK [11] reasoner which is optimised for processing ontologies with  $\mathcal{EL}$  level expressivity.

Following execution of the Maven build, the plugin .jar file is generated and copied into the Protégé plugins directory. When Protégé is restarted, the plugin is loaded and the new Term Selection tab in the main menu is observed. Protégé-TS can then be utilised with the source ontology, command log and signature files to generate revised signature files and a results ontology containing the inserted term selection annotations ready to be processed by forgetting tools such as FAME and LETHE.

# 5 Evaluation of the Term Selection Tool

Functionality tests are performed against a test ontology containing a range of OWL expression types constructed to exercise the full set of functionalities described in Section 3. The test plan and results are available on GitHub [16]. Additional OWL expressions were defined that are based on the expression forms found in SNOMED-CT, see Fig. 6.

Detailed performance and scalability tests were executed against the SNOMED-CT ontology and are also available on GitHub [16]. All tests have passed, with one exception when deleting large parts of the ontology, the test exceeded the target allocated run-time limit. To test for the general application of Protégé-TS a small number of tests were executed against other sample ontologies, which encompass different expressivity and scale. Examples included FMA [12], GO [14], Uberon [33], ICD [17] and NCIt [27].

Usability testing was performed using the System Usability Scale (SUS) which was a simple 10 item questionnaire, designed by [2] in the mid-1980s to assess a user's overall satisfaction with a product. Three academic staff and research users, who are all highly experienced in OWL, Protégé and the SNOMED-CT ontology, performed the test, and the 88% SUS score achieved indicates a high-level of perceived usability.

Several use case questions were defined to exercise the available features of Protégé-TS and evaluate its real-world utility. Example questions were to find "cause for severe sunburn damaged skin", "available blood pressure measurement techniques", and "list of bones in the hand". Taking the first question and searching on "sunburn skin disorder" returned three results covering first, second and third-degree sunburn. For example, expressed in MOS:

'Sunburn of first degree (disorder)' EquivalentTo 'Acute effect of ultraviolet radiation on normal skin (disorder)' and ('Role group (attribute)' some (('Associated morphology (attribute)' some 'First degree burn injury (morphologic abnormality)') and ('Causative agent (attribute)' some 'Ultraviolet radiation (physical force)')

and ('Finding site (attribute)' some 'Skin structure (body structure)')))

Expressed in natural language: "severe sunburn is a first-degree burn injury of normal skin caused by ultraviolet radiation". In Protégé selecting the concept 'Sunburn of first degree (disorder)', by utilising the features of Protégé-TS allows the keep/forget signatures to be generated and subsequently fed into FAME and LETHE. The features employed include Entity, DownSet, UpSet, GCA and Roles-1 through to Roles-8. The number of concepts and roles added to the signatures as a result of each operation is shown in Table 1. For instance, Entity - Keep without axiom inclusion will add just the concept to the keep signature, whereas with axioms included will add the concept itself plus the 4 concepts and 4 roles that form the axiom definition. Inclusion of axiom processing increases run-time significantly from 2 to 9 seconds. UpSet w/ axioms generates a signature with 39 concepts and 7 roles, but the extensive OWL API computation involved leads to slightly excessive run-time.

Perhaps most closely related to Protégé-TS is SNOMED-CT's Expression **Constraint Language (ECL)** [1,18]. A high-level feature comparison of Protégé-TS versus ECL shows that ECL supports: UpSet and DownSet not including self, combined constraints, relationships and cardinality. Whereas Protégé-TS

#### 12 Ian Hyland and Renate A. Schmidt

| Action                         |                | Run-Time Concepts Roles |          | Test                |
|--------------------------------|----------------|-------------------------|----------|---------------------|
|                                | $(\sec s)$     |                         |          | Added Added Comment |
| Restart Protégé                | 17             |                         |          | Pass                |
| Load SNOMED-CT                 | 52             |                         |          | Pass                |
| All-Forget                     | 5              | 350711                  | 120      | Pass                |
| Search 'sunburn skin analysis' | 1              |                         |          | Pass                |
| Entity-Keep w/o Axioms         | $\overline{2}$ | 1                       | $\Omega$ | Pass                |
| Entity-Keep w/ Axioms          | 9              | 5                       | 4        | Pass                |
| DownSet w/ Axioms              | 21             | 5                       | 4        | Pass                |
| UpSet $w/$ Axioms              | 49             | 39                      | 7        | Partial Pass        |
| Equivalent-Keep w/ Axioms      | 17             | 5                       | 4        | Pass                |
| GCA-Keep w/ Axioms             | $\overline{2}$ | 1                       | $\theta$ | Pass                |
| Role-Keep 1                    | 7              | 5                       | 4        | Pass                |
| Role-Keep 2                    |                | 13                      | 4        | Pass                |
| Role-Keep 3                    |                | 24                      | 4        | Pass                |
| Role-Keep 4                    | 6              | 31                      | 4        | Pass                |
| Role-Keep 5                    | 6              | 33                      | 4        | Pass                |
| Role-Keep 6                    | 8              | 34                      | 4        | Pass                |
| Role-Keep 7                    | 6              | 34                      | 4        | Pass                |
| Role-Keep 8                    | 6              | 34                      | 4        | Pass                |

Table 1. Test Results 'Sunburn of first degree (disorder)'

supports processing of equivalent concept and role definitions, general class axiom definitions, axiom definitions associated with a given concept, and conceptrole chains. Protégé-TS also supports incremental interactive signature creation, editing, load/save. Lastly, of course ECL is dedicated to SNOMED-CT, whereas being available as a Protégé-module Protégé-TS can be applied to any OWL 2 based ontology and benefits from the various functionality available in Protégé.

### 6 Conclusion

Several term selection approaches have been identified and a tool has been implemented to support the core functions required by some of these approaches. Different term selection operations are available in the Protégé-TS plugin, from the simple case of selecting individual terms, through the more complex case of where the ontology structure (UpSet, DownSet, GCA and axiom definitions etc) is automatically computed to specify selected terms. Several even more complex approaches could form the basis for further work. Various quantitative and qualitative metrics were specified to test and evaluate the tool. The experimental results demonstrate the functionality, performance, scalability and general applicability of Protégé-TS, i.e., the tests cases pass (with minor exceptions of excessive run-time) and the tool is determined to have met its stated requirements. Validation of the tool encompassed performing a System Usability Scale Questionnaire, which provided evidence of a high level of usability and ideas for future developments.

#### References

- 1. Bhattacharyya, S.B.: Introduction to SNOMED-CT. Springer (2016)
- 2. Brooke, J.: SUS: A "quick and dirty" usability scale. In: Jordan, P., Thomas, B., Weerdmeester, B. (eds.) Usability Evaluation in Industry, pp. 189–194. Taylor & Francis (1996)
- 3. Chen, J., Alghamdi, G., Schmidt, R.A., Walther, D., Gao, Y.: Ontology extraction for large ontologies via modularity and forgetting. In: Kejriwal, M., Szekely, P.A., Troncy, R. (eds.) Proceedings of the 10th International Conference on Knowledge Capture (K-CAP'19). pp. 45–52. ACM (2019)
- 4. CSIRO: https://apg.ihtsdotools.org/. Accessed 4 November 2019.
- 5. Cuenca Grau, B., Horrocks, I., Kazakov, Y., Sattler, U.: Modular reuse of ontologies: Theory and practice. Journal of Artificial Intelligence Research 31, 273–318 (2008)
- 6. d'Aquin, M.: Modularizing ontologies. In: Suárez-Figueroa, M.C., Gómez-Pérez, A., Motta, E., Gangemi, A. (eds.) Ontology Engineering in a Networked World, pp. 213–33. Springer (2012)
- 7. d'Aquin, M., Schlicht, A., Stuckenschmidt, H., Sabou, M.: Criteria and evaluation for ontology modularization techniques. In: Modular Ontologies: Concepts, Theories and Techniques for Knowledge Modularization, Lecture Notes in Computer Science, vol. 5445, pp. 67–89. Springer (2009)
- 8. Del Vescovo, C.: The modular structure of an ontology: Atomic decomposition towards applications. In: Proceedings of the 24th International Workshop on Description Logics (DL'11). CEUR Workshop Proceedings, vol. 745. CEUR-WS.org (2011)
- 9. Del Vescovo, C., Gessler, D., Klinov, P., Parsia, B., Sattler, U., Schneider, T., Winget, A.: Decomposition and modular structure of bioportal ontologies. In: The Semantic Web - ISWC 2011 - 10th International Semantic Web Conference, Lecture Notes in Computer Science, vol. 7031, pp. 130–145. Springer (2011)
- 10. Eclipse: https://www.eclipse.org/downloads/packages/release/kepler/sr2/ eclipse-ide-java-ee-developers. Downloaded 28 July 2019
- 11. ELK: https://protegewiki.stanford.edu/wiki/ELK.VersionELK 0.4.3. Accessed 3 October 2019
- 12. FMA: https://bioportal.bioontology.org/ontologies/FMA. Accessed 3 November 2019.
- 13. GNU: https://www.gnu.org/licenses/gpl-3.0.en.html. Accessed 12 November 2019
- 14. GOC: The Gene Ontology Consortium. Gene Ontology Annotations and Resources. Nucleic Acids Research, 41(D1):D530–D535, 2013
- 15. Goncharova, Y., Sánchez Cárdenas, B.: Specialized corpora processing with automatic extraction tool. Procedia: Social and Behavioral Sciences 95, 293–297 (2013)
- 16. Hyland, I.: Protégé-TS (2019), https://github.com/ianhyland/Protege-TS.git. Accessed 23 May 2020.
- 17. ICD: https://www.who.int/classifications/icd/en/. Accessed 4 November 2019
- 18. IHTSDO: Expression constraint language: Specification and guide, https://confluence.ihtsdotools.org/display/DOCECL/Expression+Constraint+ Language+-+Specification+and+Guide. Accessed 3 November 2019
- 19. IHTSDO: SNOMED-CT, https://www.snomed.org/. Accessed 17 July 2019
- 20. Jacquemin, C.: Spotting and Discovering Terms through Natural Language Processing. MIT Press (2001)
- 14 Ian Hyland and Renate A. Schmidt
- 21. Java: Java Development Toolkit https://www.oracle.com/technetwork/java/ javase/downloads/index.html, Version-10.0.1. Downloaded 12 July 2019
- 22. Koopmann, P.: Practical Uniform Interpolation for Expressive Description Logics. Ph.D. thesis, The University of Manchester, UK (2015)
- 23. Lopes, L., Vieira, R., José Finatto, M., Martins, D.: Extracting compound terms from domain corpora. Journal of the Brazilian Computer Society 16, 247–259 (2010)
- 24. López García, P., Boeker, M., Illarramendi, A., Schulz, S.: Usability-driven pruning of large ontologies: The case of SNOMED-CT. J. Am. Med. Inform. Assoc. 19(e1), e102–e109 (2012)
- 25. MEDLINE: https://www.nlm.nih.gov/bsd/pmresources.html. Accessed 3 November 2019
- 26. Nazar, R.: A statistical approach to term extraction. International Journal of Engineering and Science  $11(2)$ , 159–182 (2011)
- 27. NCIT: https://ncit.nci.nih.gov/ncitbrowser/. Accessed 3 November 2019
- 28. Nenadic, G., Spasic, I., Ananiadou, S.: Terminology-driven mining of biomedical literature. Bioinformatics 19(8), 939–943 (2003)
- 29. OWL-API: https://github.com/owlcs/owlapi. Version 5.1.11. Downloaded 12 July 2019
- 30. Protégé: http://protege.stanford.edu/. Accessed 6 July 2019
- 31. SNOW: https://mq.b2i.sg/snow-owl/#. Accessed 2 November 2019.
- 32. SNQuery: https://snquery.veratech.es/. Accessed 2 November 2019.
- 33. Uberon: https://bioportal.bioontology.org/ontologies/UBERON. Accessed 4 November 2019
- 34. Wennerberg, P., Buitelaar, P., Zillner, S.: Deriving clinical query patterns from medical corpora using domain ontologies. In: Workshop Biomedical Information Extraction 2009. pp. 50–56. Association for Computational Linguistics, USA (2009)
- 35. Wennerberg, P., Schulz, K., Buitelarr, P.: Ontology modularization to improve semantic medical image annotation. Journal of Biomedical Informatics 44, 155– 162 (2011)
- 36. Zhao, Y.: Automated Semantic Forgetting for Expressive Description Logics. Ph.D. thesis, The University of Manchester, UK (2018)